# **Eica World Documentation**

*Release 0.2.2*

**Carlo E.T. Oliveira**

**Jun 15, 2018**

## **Contents**

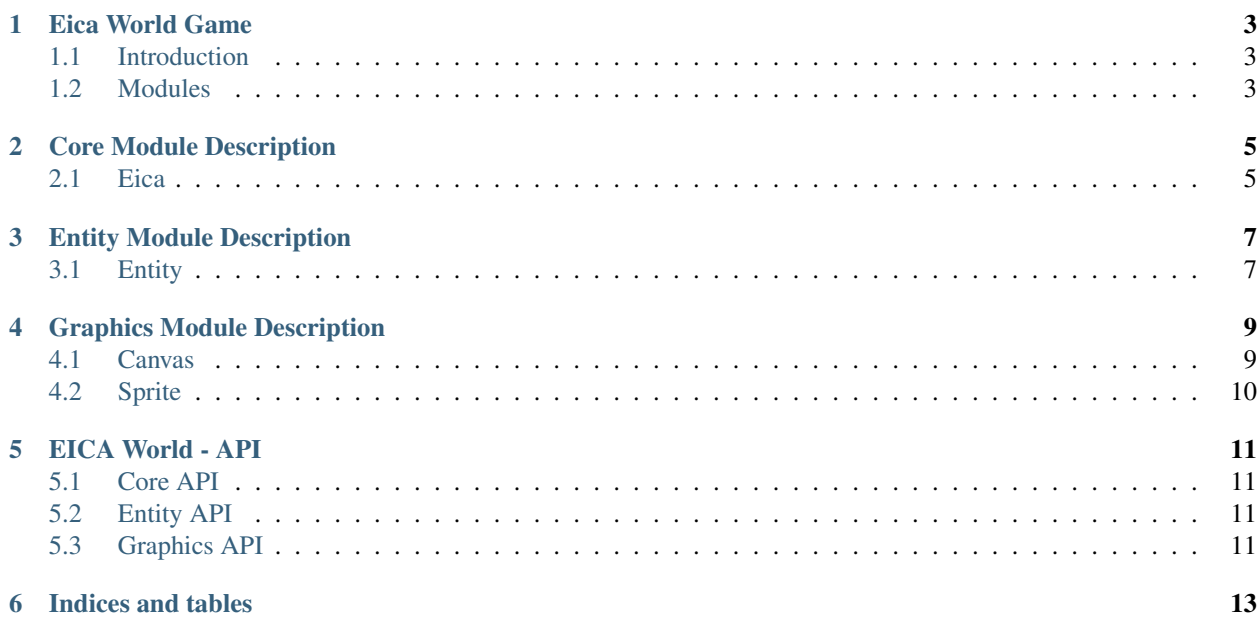

Contents:

## Eica World Game

### <span id="page-6-1"></span><span id="page-6-0"></span>**1.1 Introduction**

Documentation for EICA World Game

Eica World Game investigates transitivity in cognitive learning. It reproduces the filogenetic evolution of human race to match ontogenics.

### <span id="page-6-2"></span>**1.2 Modules**

Eica Word Game uses the library [Brython-Crafty](https://github.com/labase/brython_crafty) developed with [Brython](http://www.brython.info)

All Eica Word Game functionality is alloted to single page, documented in :ref:'eica\_module'\_

## Core Module Description

#### <span id="page-8-0"></span>See also:

Module eica

Note: Aggregates factory, control and interface units in this single module

### <span id="page-8-1"></span>**2.1 Eica**

Set of methods added to every single entity.

See also:

Class eica.core

Note: Main API Unit.

### Entity Module Description

#### <span id="page-10-0"></span>See also:

Module eica.entity

Note: Aggregates entity and component in this single module

#### <span id="page-10-1"></span>**3.1 Entity**

Creates an entity. Any arguments will be applied in the same way .addComponent() is applied as a quick way to add components.

Any component added will augment the functionality of the created entity by assigning the properties and methods from the component to the entity.

#### Example

```
myEntity = Crafty().e("2D, DOM, Color");
```
#### Events

*NewEntity [Data: { id:Number }]* When the entity is created and all components are added

See Also

See also:

```
Class crafty.entity.Entity
```
Note: Composite Element.

### Graphics Module Description

#### <span id="page-12-0"></span>See also:

Module eica.graphics

Note: Aggregates canvas and sprite in this single module

#### <span id="page-12-1"></span>**4.1 Canvas**

When this component is added to an entity it will be drawn to the global canvas element. The canvas element (and hence all Canvas entities) is always rendered below any DOM entities.

Crafty.canvas.init() will be automatically called if it is not called already to initialize the canvas element.

Create a canvas entity like this

```
myEntity = Crafty() .e("2D, Canvas, Color")\.color("green")\
.attr(x= 13, y= 37, w= 42, h= 42);
```
#### Events

*Draw [Data: {type: "canvas", pos, co, ctx}]* when the entity is ready to be drawn to the stage

*NoCanvas* if the browser does not support canvas

See also:

Class eica.graphics.Canvas

Note: DOm Element Unit.

## <span id="page-13-0"></span>**4.2 Sprite**

Component for using tiles in a sprite map.

#### See also:

Class eica.graphics.Sprite

Note: Composite Unit.

EICA World - API

- <span id="page-14-1"></span><span id="page-14-0"></span>**5.1 Core API**
- <span id="page-14-2"></span>**5.2 Entity API**
- <span id="page-14-3"></span>**5.3 Graphics API**

Indices and tables

- <span id="page-16-0"></span>• genindex
- modindex
- search